# **PENERAPAN MODEL ITERATIVE INCREMENTAL DALAM MEMBANGUN APLIKASI E-COMMERCE DI TOKO KOPI RARUKUH LUAS BERBASIS WEB MOBILE**

Yudi Irawan Chandra, Marti Riastuti dan Kosdiana

STMIK Jakarta STI&K Jl. BRI No. 17, Radio Dalam, Kebayoran Baru, Jakarta Selatan 12140 yirawanc@gmail.com, tutimarti67@gmail.com, kosdiana.put@gmail.com

#### **ABSTRAK**

*Saat ini, bisnis kopi sangat menggiurkan karena minum kopi bukan lagi kebiasaan untuk menghilangkan kantuk, tetapi sudah menjadi gaya hidup. Kedai, warung, atau tempat kopi kini menjamur di mana skala usahanya dapat bervariasi dari yang kecil, seperti warung di ujung gang dengan kursi panjang, hingga kedai dekat kampus dengan layanan wifi yang cepat atau tempat kumpul-kumpul yang ada di mall, hotel berbintang, maupun kafe di jalan utama. Untuk memberikan pelayanan yang cepat dan tepat dalam bertransaksi kepada pelanggan, sistem komputerisasi sangat diperlukan, terutama bagi toko kopi yang masih berskala kecil atau rumahan (UMKM). Rarukuh Luas sebagai salah satu toko kopi ingin membangun sistem e-commerce berbasis web agar pengguna dapat mencari, menemukan, dan membeli produk terutama kopi yang mereka inginkan, tanpa harus berkunjung ke toko. Aplikasi ini dibuat dalam bentuk website e-commerce yang dapat memberikan informasi mengenai produk kepada pelanggan dan memungkinkan mereka untuk melakukan transaksi dengan cepat melalui internet. Aplikasi yang dibuat dapat memaksimalkan pemasaran dan penjualan produk. Untuk mengembangkan aplikasi e-commerce ini, model iterative dipilih sebagai salah satu model proses pengembangan perangkat lunak (SDLC). Dalam model ini, pengembangan perangkat lunak dilakukan dalam serangkaian iterasi atau siklus yang berulangulang. Setiap iterasi terdiri dari fase-fase SDLC seperti analisis kebutuhan, desain, implementasi, pengujian, dan evaluasi. Model ini sangat fleksibel dan mudah diubah sesuai dengan kebutuhan bisnis dan perubahan dalam lingkungan pengembangan perangkat lunak.* 

**Kata Kunci:** *Model Iterative Incremental, E-Commerce, Web Mobile* 

#### **PENDAHULUAN**

 Toko kopi adalah bisnis yang sedang berkembang pesat dan menjadi semakin populer. Minum kopi kini bukan lagi hanya tentang menghilangkan kantuk, melainkan telah menjadi bagian dari gaya hidup yang mengikuti tren global. Bisnis ini pun sudah menjamur di berbagai daerah dengan berbagai skala usaha, mulai dari warung kopi kecil di gang sempit hingga kafe mewah yang berada di pusat kota.

 Di toko kopi, kita tidak hanya dapat menikmati minuman kopi dengan berbagai varian rasa dan aroma, tetapi juga suasana yang unik dan menyenangkan. Sebagian besar toko kopi menyediakan tempat duduk yang nyaman dan fasilitas wifi gratis, sehingga kita dapat menikmati kopi sambil bekerja atau berdiskusi dengan teman dan keluarga.

 Namun, saat ini toko kopi juga dihadapkan dengan tantangan dalam mempertahankan dan meningkatkan bisnisnya. Seiring dengan perkembangan teknologi, toko kopi perlu menyesuaikan diri dengan tren digital dan memanfaatkan platform e-commerce agar dapat menjangkau lebih banyak konsumen, terutama di tengah pandemi yang membuat banyak orang lebih memilih belanja secara online [1], [2].

 Rarukuh Luas adalah salah satu toko kopi yang memiliki visi untuk meningkatkan pelayanan dan memperluas pasar dengan mengembangkan sistem e-commerce berbasis web. Melalui aplikasi e-commerce ini, pelanggan dapat dengan mudah mencari, menemukan, dan membeli produk kopi yang mereka inginkan tanpa harus berkunjung ke toko. Selain itu, aplikasi ini juga memberikan informasi tentang produk, harga, dan promo-promo terbaru yang ditawarkan oleh toko kopi. Dengan demikian, pelanggan dapat lebih mudah memilih produk yang sesuai dengan kebutuhan dan anggaran mereka.

 Dalam pengembangan aplikasi ecommerce ini, Rarukuh Luas memilih menggunakan model iterative dalam proses pengembangan perangkat lunak (SDLC). Dalam model ini, pengembangan perangkat lunak dilakukan dalam serangkaian iterasi atau siklus yang berulang-ulang. Setiap iterasi terdiri dari fase-fase SDLC seperti analisis kebutuhan, desain, implementasi, pengujian, dan evaluasi. Model ini sangat fleksibel dan mudah diubah sesuai dengan kebutuhan bisnis dan perubahan dalam lingkungan pengembangan perangkat lunak. Secara keseluruhan, toko kopi menjadi salah satu bisnis yang menjanjikan di era modern ini. Dalam menghadapi tantangan dan persaingan, toko kopi perlu memperhatikan tren dan mengikuti perubahan zaman, termasuk dalam memanfaatkan teknologi ecommerce. Dengan cara ini, toko kopi dapat memperluas pasar dan meningkatkan pelayanan kepada pelanggan.

 Permasalahan yang muncul dalam penelitian ini antara lain adalah bagaimana merancang Aplikasi Web ini agar dapat menyediakan informasi detail tentang produk bagi pembeli, disamping juga adalah sebagai sarana mempermudah pembeli dapat memesan produk, pembeli juga dapat mengetahui apa yang sebenarnya yang ingin mereka beli, bagaimana mengatasi proses pemesanan dan transaksi yang masih dilakukan secara manual menjadi sebuah aplikasi yang terkomputerisasi, bagaimana mengatasi penyimpanan data yang masih disimpan dalam bentuk lembaran-lembaran dokumen menjadi media penyimpanan yang terkomputerisasi agar pengelolaan data menjadi efektif dan efisien dan kemungkinan akan terjadi kehilangan datadata lama dikarenakan penyimpanan yang masih berupa buku dan juga tidak bertahan lama.

 Batasan masalah dalam penilitian berisikan merancang aplikasi berbasis web yang berguna untuk menyediakan informasi yang konsumen cari atau inginkan, membuat proses transaksi yang tadinya manual menjadi terkomputerisasi, penyimpanan data transaksi menjadi tertata serta dapat di cetak berupa sebuah laporan, meminimalisir kehilangan data penting atau lama yang pemyimpanan nya masih berupa buku serta membuat Aplikasi Sistem Penjualan yang berisikan fitur pemasaran produk, pengelolaan data barang, proses transaksi penjualan, pemesanan barang secara online, dan pembuatan nota pembelian barang pada toko Rarukuh Luas.

 Sedangkan tujuan penelitian ini adalah membuat aplikasi penjualan produk kopi berbasis web yang akan digunakan untuk meminimalisir kesalahan yang dilakukan apabila pengambilan data dilakukan secara manual, menghasilkan aplikasi yang dapat mempersingkat waktu dalam proses transaksi, menghasilkan aplikasi untuk pembuatan nota penjualan, dan untuk sistem penunjang pengambilan keputusan bagi Toko Rarukuh Luas dan m embuat sistem penyimpanan data Rarukuh menjadi terkomputerisasi

Pada penelitian sebelumnya, (Iskandar Agung, dkk) merancang suatu purwarupa situs web sebagai sarana marketing event di kota Bandung dengan menggunakan metode Iterative Incremental. Website yang dibangun menggunakan framework Laravel diharapkan menarik perhatian masyarakat maupun turis yang berkunjung ke kota Bandung. Website yang dibuat bertujuan agar masyarakat dapat dengan mudah mengetahui event di kota Bandung, membeli tiket event, dan juga melihat lokasi tempat event diselenggarakan sehingga menambah minat bagi pengunjung untuk datang ke suatu event.[3]

Penelitian yang dilakukan oleh (Mahdi Arief, dkk) juga menggunakan model Iterative Incremental dalam membangun aplikasi e-commerce jasa fotografi pre-wedding berbasis web untuk menginformasikan dan mempromosikan jasa fotografer mereka.[4]

Selanjutnya, penelitian yang dilakukan oleh (Datuk Arief Fikri, dkk) membuat aplikasi e-commerce studiospace menggunakan framework codeigniter dengan metode Iterative Incremental dalam menciptakan aplikasi e-commerce Studiospace yang dapat membantu para penyedia jasa foto studio untuk mempublikasikan paket-paket jasa fotografi dan mempermudah para pelanggan mendapatkan informasi tentang paket-paket jasa fotografi serta juga kemudahan bertransaksi atas pesanan paket jasa fotografi.[5]

## **METODE PENELITIAN**

Model iterative incremental adalah salah satu model dalam proses pengembangan perangkat lunak (SDLC) yang menggabungkan dua konsep, yaitu iterasi dan inkremental.[6] Dalam model ini, pengembangan perangkat lunak dilakukan dalam serangkaian siklus yang berulang dan bertahap seperti terlihat pada gambar 1. Setiap siklus terdiri dari beberapa fase SDLC, seperti analisis, desain, implementasi, pengujian, dan evaluasi. Namun, yang membedakan model iterative incremental dengan model iterative lainnya adalah penekanan pada pengembangan perangkat lunak secara bertahap, dengan fokus pada fitur-fitur utama yang paling penting.[6], [7]

Dalam model ini, setiap siklus pengembangan perangkat lunak menghasilkan versi yang lebih baik dari perangkat lunak, dengan penambahan fitur dan perbaikan bug. Setiap versi ini diperiksa dan diuji sebelum diperkenalkan ke pasar. Dalam setiap siklus pengembangan, fitur baru ditambahkan berdasarkan kebutuhan pengguna atau pelanggan, sehingga perangkat lunak dapat berkembang seiring waktu dan kebutuhan pasar [8].

Model iterative incremental sangat fleksibel dan cocok untuk digunakan dalam pengembangan perangkat lunak yang kompleks dan sulit didefinisikan secara jelas di awal proyek.[7] Model ini memungkinkan pengembang untuk menyesuaikan perangkat lunak dengan kebutuhan pengguna atau pelanggan dan memperbaiki masalah yang muncul selama pengembangan.

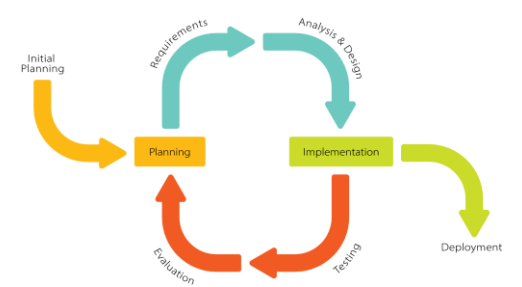

**Gambar 1.** *Model Iterative Incremental* 

Model ini juga membantu dalam mengurangi risiko dan meningkatkan kualitas perangkat lunak yang dihasilkan. Dengan melakukan pengujian setiap kali fitur baru ditambahkan, pengembang dapat mengidentifikasi masalah secara cepat serta memperbaikinya [4], [9].

Salah satu contoh penerapan model iterative incremental adalah pada pengembangan aplikasi mobile.[10] Pengembangan aplikasi mobile seringkali memerlukan waktu yang lama dan sulit untuk didefinisikan dengan jelas di awal proyek, karena persyaratan dan kebutuhan pengguna dapat berubah seiring waktu. Dengan menggunakan model iterative incremental, pengembang dapat menambahkan fitur-fitur baru yang paling penting dan menyelesaikan masalah dengan cepat, sehingga aplikasi dapat dirilis ke pasar dengan kualitas yang baik.

Berikut adalah beberapa keuntungan model iterative incremental:

**Fleksibilitas:** Model iterative incremental sangat fleksibel karena memungkinkan pengembang untuk menyesuaikan rencana pengembangan dengan perubahan kebutuhan atau keinginan pelanggan di tengah jalan. Setiap siklus iterasi dilakukan dengan menambah atau memperbaiki fiturfitur tertentu, sehingga perubahan dalam kebutuhan pengguna dapat diakomodasi dengan lebih mudah.

**Pengujian yang lebih baik:** Model iterative incremental memungkinkan pengembangan perangkat lunak dilakukan dalam siklus yang berulang, sehingga setiap siklus dapat diuji dengan lebih baik. Pengujian pada setiap siklus iterasi memungkinkan pengembang untuk mengidentifikasi dan memperbaiki bug secara efektif sebelum memasuki siklus

berikutnya. Hal ini dapat memperbaiki kualitas perangkat lunak secara keseluruhan.

**Perbaikan dan peningkatan yang berkesinambungan:** Dalam model iterative incremental, setiap siklus iterasi diharapkan menghasilkan produk yang lebih baik dari versi sebelumnya. Hal ini memungkinkan pengembang untuk memperbaiki dan meningkatkan perangkat lunak secara berkesinambungan, sehingga menghasilkan produk yang lebih baik dan lengkap.

**Biaya yang lebih rendah:** Model iterative incremental memungkinkan pengembangan perangkat lunak dilakukan secara bertahap, sehingga biaya yang dibutuhkan dapat diatur dengan lebih baik. Dengan siklus iterasi, pengembang dapat menghindari biaya besar yang terkait dengan pengembangan perangkat lunak dalam satu waktu.

**Pengiriman produk yang lebih cepat:** Dalam model iterative incremental, setiap siklus iterasi dapat menghasilkan produk yang dapat diimplementasikan secara langsung oleh pengguna. Hal ini memungkinkan produk dapat dikirim lebih cepat ke pengguna atau pelanggan, sehingga menghasilkan kepuasan pelanggan yang lebih baik.

Meskipun model iterative incremental memiliki banyak keuntungan dalam pengembangan perangkat lunak, ada beberapa kelemahan yang perlu diperhatikan.

Pertama, model ini dapat memakan waktu dan biaya yang lebih besar daripada model pengembangan perangkat lunak lainnya. Karena pengembangan dilakukan dalam siklus yang berulang, pengembangan bisa memakan waktu yang lebih lama. Selain itu, pengujian perangkat lunak setiap siklus juga memerlukan biaya yang signifikan.

Kedua, karena setiap siklus pengembangan perangkat lunak menghasilkan versi yang lebih baik dari perangkat lunak, model iterative incremental dapat menimbulkan masalah dengan kompatibilitas. Versi yang lebih baru mungkin tidak kompatibel dengan versi sebelumnya, sehingga diperlukan upaya ekstra untuk memastikan

semua versi perangkat lunak dapat bekerja dengan baik bersama.

Ketiga, terkadang fokus pada fitur-fitur yang paling penting dapat menyebabkan pengembang mengabaikan fitur-fitur yang penting namun tidak mendesak. Hal ini dapat menyebabkan perangkat lunak kurang lengkap atau tidak memenuhi kebutuhan pengguna yang lebih spesifik.

Keempat, model iterative incremental dapat menyulitkan dalam mengelola proyek secara keseluruhan. Karena pengembangan perangkat lunak dilakukan dalam siklus yang berulang, manajemen proyek dan perencanaan mungkin menjadi lebih sulit dan kompleks.

Terakhir, model ini dapat menimbulkan kebingungan dalam komunikasi antara pengembang dan pelanggan atau pengguna akhir. Karena pengembangan dilakukan dalam siklus yang berulang dan bertahap, pengguna mungkin kesulitan memahami perbedaan antara versi perangkat lunak yang berbeda atau kebingungan mengenai fitur-fitur baru yang ditambahkan.

# **HASIL DAN PEMBAHASAN**

Berdasarkan model yang digunakan, maka pembangunan aplikasi web ini melalui beberapa tahapan, yaitu:

# **Initial Planning**

Rarukuh Luas didirikan sejak beberapa tahun yang lalu, sejak dahulu sampai sekarang sulit berkembang untuk lebih maju kedepannya karena hanya orang terdekat saja yang mengetahuai toko Rarukuh Luas ini. Untuk saat ini upaya Rarukuh Luas masih terkendala oleh bagaimana cara menjangkau konsumen secara luas meskipun untuk supplier offline ada yang sudah berjalan sampai saat ini tetapi cara tersebut masih belum cukup efisien, Rarukuh Luas juga sendiri lebih memfokuskan penjualan kepada produk berupa bubuk atau biji kopi yang mana menjadi suatu komoditi utama barang hasil petani yang berada di Desa Luas, Lampung Barat.

Supaya lebih maju untuk kedepannya, pemilik toko Rarukuh Luas berkeinginan untuk mempublikasikan Produk nya ini kepada konsumen . Akses untuk melihat - lihat produk yang terdapat di toko Rarukuh Luas menjadi lebih mudah dengan adanya website ini.

Pokok permasalahan yang dihadapi adalah bagaimana membangun aplikasi berbasis web yang menyimpan dan menampilkan informasi pemasaran produk, memproses transaksi, serta pengelolaan data yang awalnya dilakukan secara manual menjadi sebuah aplikasi penjualan yang berbasis komputerisasi.

Serta penyimpanan data yang dilakukan masih dalam bentuk dokumen yang nantinya akan mudah rusak bahkan hilang. Diharapkan aplikasi ini dapat memberikan kemudahan bagi pemilik toko dalam memasarkan, memproses transaksi, dan mengelola data menjadi efektif dan efisien dalam menghasilkan informasi yang akurat.

Aplikasi sistem penjualan ini hanya berisikan pemasaran produk, pengelolaan data barang, proses transaksi penjualan dan pembelian barang secara online, dan pembuatan nota pembelian barang toko Rarukuh Luas..

Sistem yang dibangun dalam website ini dapat diakses oleh beberapa pengguna. Terdapat dua kategori pengguna sistem informasi ini, yaitu :

- 1. Pelanggan, yaitu orang yang ingin melihat, mencari, memesan dan membeli produk dari Rarukuh Luas
- 2. Admin, yaitu orang yang mengelola kegiatan yang terjadi pada website Rarukuh Luas

# **Requirement**

Aplikasi ini menggunakan perangkat keras (hardware) dan perangkat lunak (software) dengan spesifikasi sebagai berikut :

- 1. Hardware
	- a. Processor Intel Core I3 Haswell
	- b. Memory RAM 4 GB
	- c. Harddisk 500 GB
	- d. Monitor 14"
	- e. Printer

f. Modem, Wi-fi (Jaringan Internet)

- 2. Software
	- a. Sistem Operasi Windows 10
	- b. XAMPP
	- c. Sublime Text
	- d. Google Chrome

# **Analysis and Design**

Struktur navigasi website dibuat untuk menggambarkan garis besar isi dari keseluruhan halaman website dan juga menggambarkan bagaimana hubungan antara isi-isi website tersebut. Pembuatan struktur navigasi website ini sangat membantu nantinya ketika akan membuat rancangan seluruh halaman website.

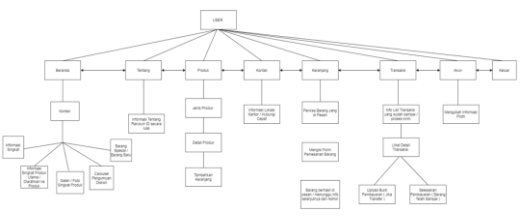

**Gambar 2.** *Struktur Navigasi Aplikasi* 

Gambar 2 adalah tampilan setelah pengguna berhasil mendaftar sebagai calon pembeli/customer, setelah pengguna berhasil terdaftar ada beberapa halaman tambahan yang akan muncul sebagai penunjang dalam proses selanjutnya yaitu proses transaksi, beberapa dari halaman tersebut diantaranya adalah : Keranjang yang merupakan halaman tempat semua barang yang ditandai ingin dibeli. Transaksi adalah halaman dimana info riwayat transaksi pembeli tersimpan baik barang yang sudah di proses ataupun belum, semua info transaksi pembeli ada di halaman ini. Dan yang terakhir adalah halaman Akun yang berfungsi untuk merubah data pribadi customer yang akan di gunakan juga nanti nya pada proses pemesanan barang.

Dalam pembuatan Aplikasi penjualan Toko Rarukuh Luas ini untuk yang pertama adalah perlu nya proses rancangan sebelum masuk ke proses selanjutnya, berikut gambar rancangan dan penjelasan dari tiap halaman.

1. Rancangan Halaman Beranda

Pada tampilan ini merupakan tampilan pertama pada saat Pengguna membuka aplikasi ini. Di halaman ini dan terdapat tombol-tombol untuk memilih proses selanjutnya atau form selanjutnya, terlihat pada gambar 3.

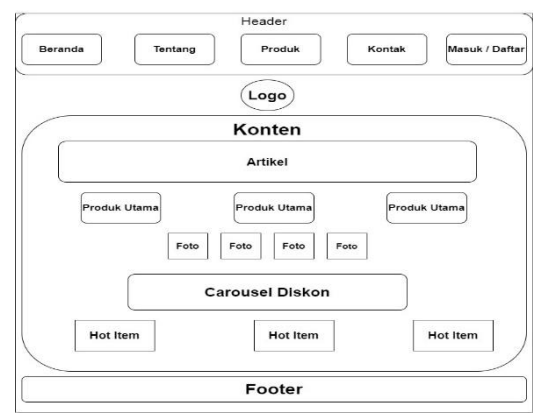

**Gambar 3.** *Rancangan Halaman Beranda* 

### 2. Rancangan Halaman Tentang

Halaman Tentang berisikan sejarah singkat tentang apa itu Rarukuh Luas yang meliputi Produk, serta gambar-gambar proses pembuatan produk kopi Rarukuh Luas, terlihat pada gambar 4.

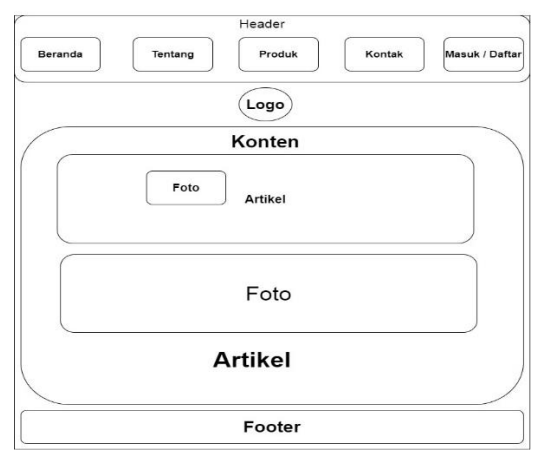

**Gambar 4.** *Rancangan Halaman Tentang* 

#### 3. Rancangan Halaman Produk

Gambar 5 adalah rancangan produk yang berisikan produk produk apa saja yang di tampilkan menjadi konten halaman ini. Selain berisi produk halaman ini juga berisikan katagori dimana kita bisa mencari barang sesuai dengan kategori yang sesuai.

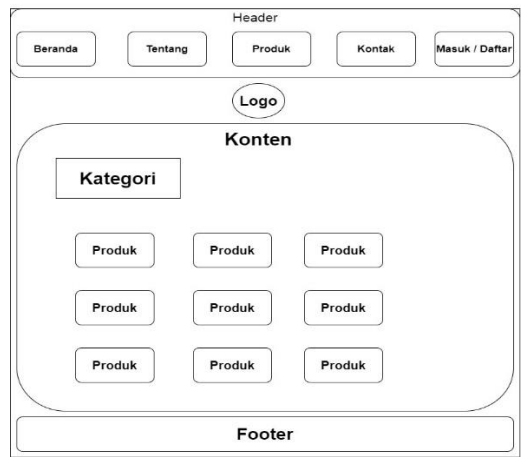

 **Gambar 5.** *Rancangan Halaman Produk* 

4. Rancangan Halaman Detail dan Testimoni Produk

Gambar 6 menampilkan rancangan Halaman Detail Produk serta Testimoninya. Di halaman ini produk dapat dilihat seacara lebih detail mulai dari harga, deskripsi serta testimoni dari pengguna yang sebelumnya telah membeli produk tersebut.

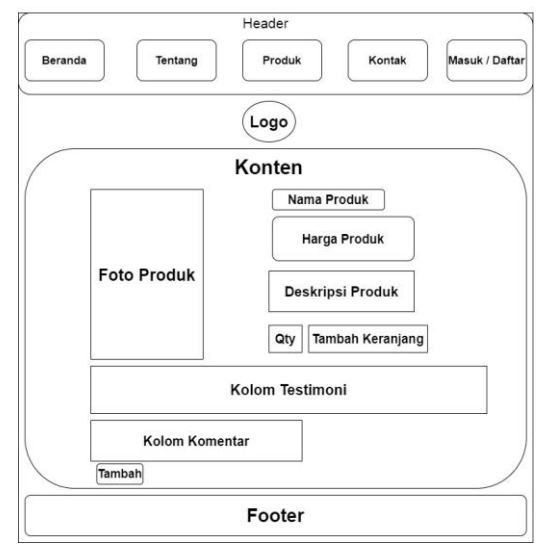

**Gambar 6.** *Rancangan Halaman Detail dan Testimoni Produk* 

#### 5. Rancangan Halaman Keranjang

Halaman Keranjang adalah halaman yang tempat User menyimpan barang belanjaan yang telah di ia pilih dan berniat untuk di beli, di halaman ini user juga bisa mengubah jumlah produk sebanyak dengan yang mereka inginkan sebelum akhirnya barang pilihan mereka itu di proses ke halaman

Halaman Periksa Barang atau *Checkout*, terlihat pada gambar 7*.* 

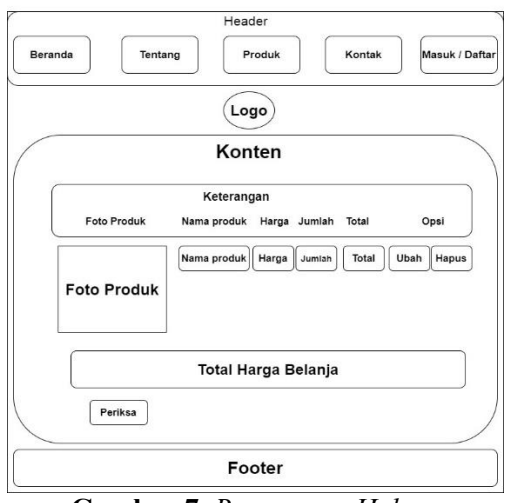

**Gambar 7.** *Rancangan Halaman Keranjang* 

6. Rancangan Halaman Form Periksa Barang *(Checkout)*

Gambar 8 menampilkan Form Periksa Barang atau yang lebih dikenal dengan Form *Checkout* adalah halaman proses terakhir sebelum barang di konfirmasi untuk di pesan, biasanya halaman ini terdiri dari beberapa field kosong yang nantinya akan menjadi informasi acuan dari pesanan barang. Contohnya seperti field : Nama , Kota Tujuan, Alamat, No. Hp, Metode Pembayaran dan lainnya.

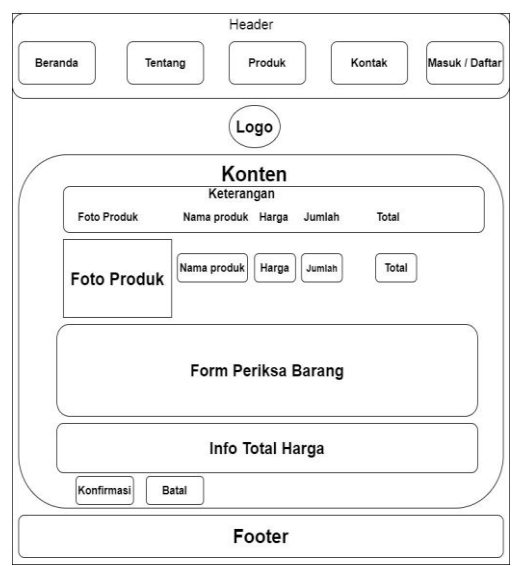

**Gambar 8.** *Rancangan Halaman Form Periksa Barang (Checkout)* 

**185** 

7. Rancangan Halaman List Transaksi Gambar 9 menampilkan halaman List Transaksi, halaman ini berfungsi sebagai halaman yang menyimpan proses dan status semua transaksi yang telah dilakukan User di Rarukuh Luas.

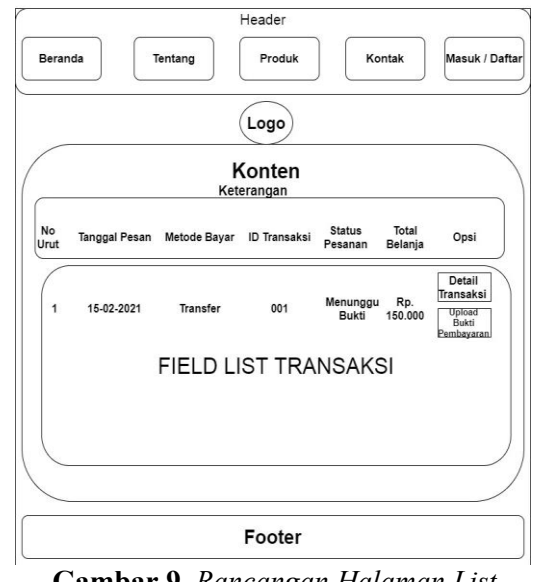

**Gambar 9.** *Rancangan Halaman List Transaksi* 

8. Rancangan Halaman Detail Transaksi Halaman Detail Transaksi adalah halaman yang menampikan info transaksi Barang yang telah di lakukan User per 1 kali transaksi. Halaman ini akan menampilkan Info Transaksi Produk yang telah dilakukan User mulai dari tanggal pembelian, harga, foto produk, dan metode pembayaran, terlihat pada gambar 10.

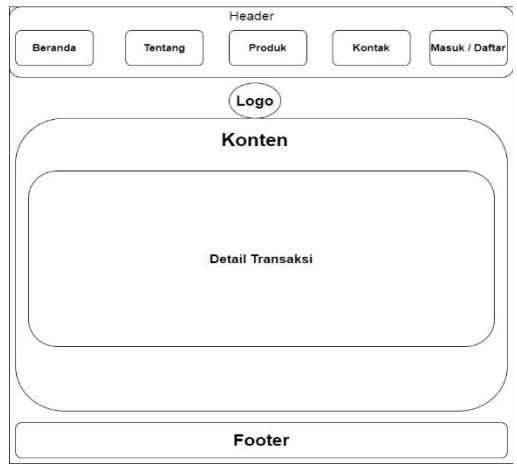

**Gambar 10.** *Rancangan Halaman Detail Transaksi* 

9. Rancangan Halaman Form Upload Pembayaran

Form Upload Pembayaran adalah halaman yang akan muncul secara otomatis apabila User membeli Produk dengan metode pembelian secara Transfer. Lalu di halaman ini User dapat mengupload bukti pembayaran mereka di Bank untuk dikirimkan dan di periksa oleh Admin Rarukuh Luas, terlihat pada gambar 11.

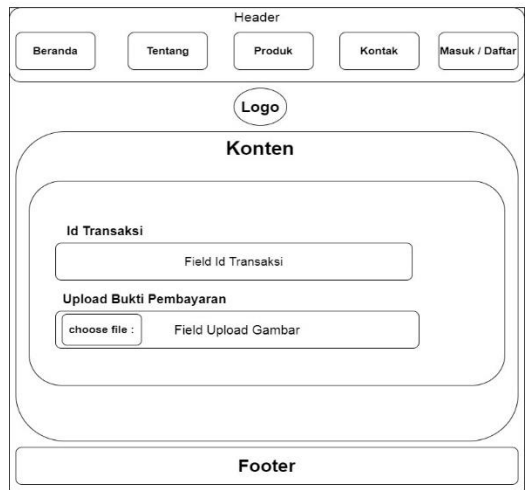

**Gambar 11.** *Rancangan Halaman Form Upload Pembayaran* 

10. Rancangan Halaman Form Daftar Gambar 12 menampilkan Form Halaman daftar adalah Form yang harus di isi terlebih dahulu apabila User ingin melakukan Proses Transaksi di Aplikasi Rarukuh Luas.

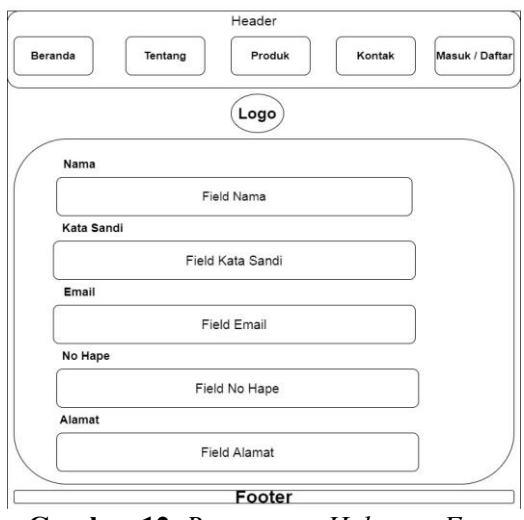

**Gambar 12.** *Rancangan Halaman Form Daftar* 

11. Rancangan Halaman Form Profil Gambar 13 menampilkan halaman profil dari pengguna yang berisi identitas berupa nama, alamat dan nomer HP.

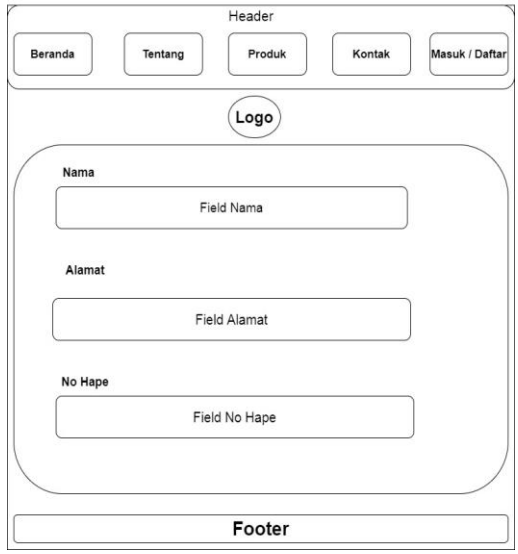

**Gambar 13.** *Rancangan Halaman Form Profil*

12. Rancangan Nota Transaksi

Halaman ini digunakan untuk menghasilkan nota transaksi yang nantinya dapat dicetak sebagai bukti transaksi, terlihat pada gambar 14.

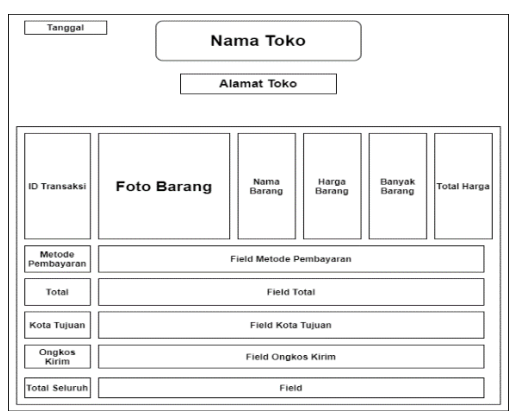

**Gambar 14.** *Rancangan Halaman Nota Transaksi*

13. Rancangan Laporan Penjualan Halaman ini digunakan untuk mengasilkan laporan penjualan yang hasilnya dapat ditampilkan di layar atau di cetak di printer, terlihat pada gambar 15.

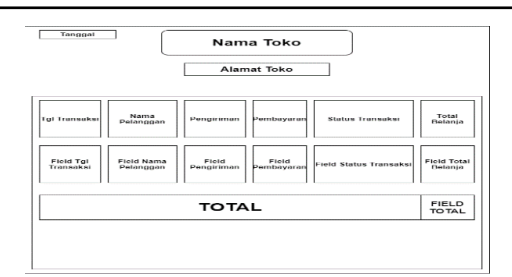

**Gambar 15.** *Rancangan Halaman Laporan Penjualan*

### **Implementation**

Setelah halaman didesain, langkah berikutnya adalah pembangunan aplikasi dengan menggunakan bahasa pemrograman PHP dan Bootstrap dengan menggunakan MySql sebagai aplikasi basis datanya. Berikut adalah hasil dari tampilan yang telah dibuat:

### 1. Halaman Beranda

Pada halaman beranda, pembeli dapat melihat barang-barang yang direkomendasikan, galeri singkat foto produk kami, produk utama, dan iklan diskon serta produk informasi terlaris, terlihat pada gambar 16.

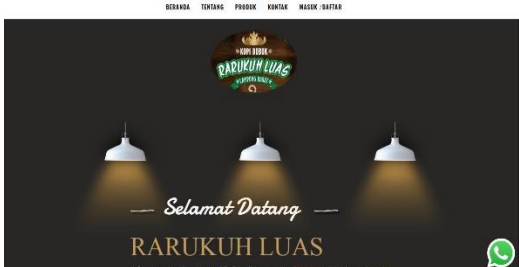

**Gambar 16.** *Halaman Beranda*

# 2. Halaman Tentang

Pada halaman ini akan ditampilkan semua informasi tentang Rarukuh Luas. berisikan tentang sejarah singkat asal usul Rarukuh dari Desa Luas Lampung Barat serta keadaan petani dan perkebunan Kopi di Desa Luas, terlihat pada gambar 17.

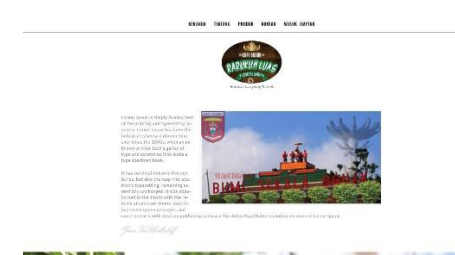

**Gambar 17.** *Halaman Tentang*

3. Halaman Produk

Pada halaman ini akan ditampilkan semua barang yang tersedia di toko Rarukuh Luas, disitu tersedia juga Kategori dan akan menampilkan Produk sesuai berdasarkan katagori yang dipilih, , terlihat pada gambar 18.

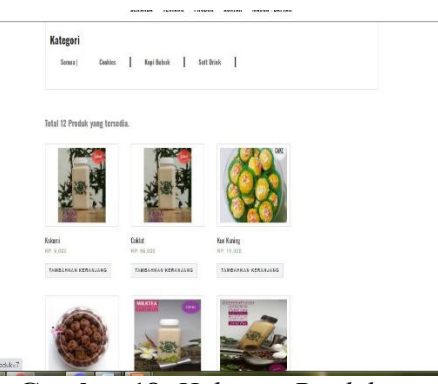

**Gambar 18.** *Halaman Produk*

# 4. Detail dan Testimoni Produk

 Pada halaman ini akan menampilkan detail per 1 produk dan menampilkan pengalaman berbelanja pembeli melalui komentar para pembeli setelah membeli di toko Rarukuh, terlihat pada gambar 19.

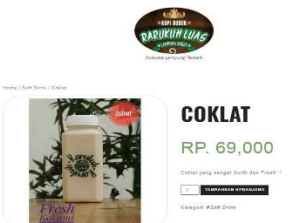

**Gambar 19.** *Halaman Detail dan Testimoni Produk*

# 5. Form Periksa Barang

 Ini adalah Halaman Periksa Barang, halaman ini adalah halaman setelah kita melalui halaman Keranjang. Pada halaman ini pembeli harus mengisi data yang nantinya data tersebut akan digunakan dalam proses transaksi dan pengiriman barang, terlihat pada gambar 20.

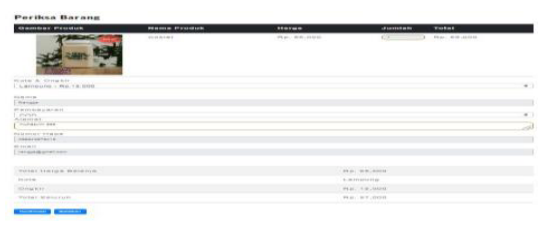

**Gambar 20.** *Form Periksa Barang*

#### 6. Halaman List Transaksi

 Setelah proses Periksa barang di lewati, barang yang di pesan pembeli akan masuk ke dalam data admin Rarukuh Luas. karna di proses Periksa Barang mempunyai 2 metode pembayaran yaitu COD dan Transfer. Pada halaman ini, pembeli yang sudah melakukan pemesanan dapat melihat list barang apa saja yang pernah dia pesan di Rarukuh. Jika metode pembayaran yang di pilih sebelum nya adalah COD maka dia tinggal hanya menunggu barang nya datang dan mengkonfirmasi, namun jika yg di pilih adalah TF maka tombol Upload Bukti Pembayaran akan otomatis muncul dan pembeli harus mengupload bukti pembayaran terlebih dahulu jika barang nya ingin di proses lebih lanjut, terlihat pada gambar 21.

| No             |                        |                   | ID.            |                                     |                      |                       |                     |
|----------------|------------------------|-------------------|----------------|-------------------------------------|----------------------|-----------------------|---------------------|
| Urut           | <b>Tanggal Pesanan</b> | Metode Pembayaran |                | Transaksi Status Pesanan            | <b>Total Belanja</b> | opsi                  |                     |
| $\mathcal{L}$  | 2021-06-19             | COD               | $\theta$       | Barang talah<br>samua, Terimakasih  | Ro. 87.000           | <b>Deter Tremets</b>  |                     |
| $\overline{2}$ | 2021-06-19             | COD               | ï              | Posanan mu sodang di<br>Periksa     | Rp. 150,000          | <b>Geral Transace</b> |                     |
| 3<             | 2021-06-23             | Transfer          | 5              | <b>Menungga bakti</b><br>Pembaranan | Ro. 480.000          | Geteil Transacks      | <b>Volped Buses</b> |
| ×              | 2021-07-13             | Transfer          | $\overline{9}$ | Barang tulah<br>sanyai, Turimakasih | Ro. 755,000          | <b>Gets</b> Transack  |                     |
| s              | 2021-07-14             | Transfer          | 10             | Barang telah<br>sampai Terimakasih  | Ro. 220,000          | Getsi Transace        |                     |
| $\leq$         | 2021-07-26             | COD               | 11             | Posanan mu sodang di                | Rp. 87,000           | Orlan Transacti       |                     |

**Gambar 21.** *Halaman List Transaksi*

### 7. Halaman Detail Transaksi

Pada halaman ini, pembeli dapat melihat secara keseluruhan rincian informasi lengkap barang yang sudah dipesan, terlihat pada gambar 22.

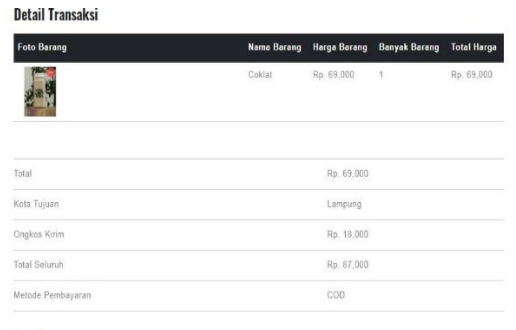

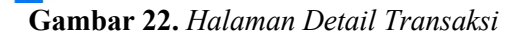

#### 8. Nota Transaksi

Gambar 23 menunjukkan hasil tampilan dari nota transaksi yang dapat di cetak user sebagai bukti Transaksi.

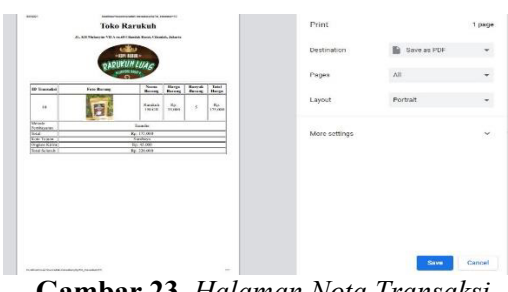

**Gambar 23.** *Halaman Nota Transaksi*

# 9. Laporan Penjualan

Gambar 24 menunjukkan hasil tampilan Laporan Penjualan yang dapat di cetak melalui Aplikasi Admin Rarukuh Luas.

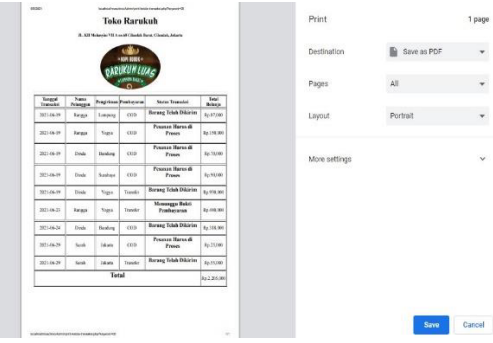

**Gambar 24.** *Halaman Laporan Penjualan*

### **Testing And Evaluation**

Pengujian dilakukan dengan menjalankan situs yang sudah selesai dibuat dengan mencoba satu persatu halaman web.<br>Pengujian aplikasi ini dilakukan Pengujian aplikasi ini dilakukan menggunakan tiga browser yang berbeda, yaitu Google Chrome, Internet Explorer, dan Opera untuk mengetahui kinerja aplikasi apakah tampilan dapat berjalan dengan sempurna.

Berikut ini adalah hasil tampilan uji coba halaman produk Aplikasi Rarukuh Luas seperti terlihat pada gambar 25.

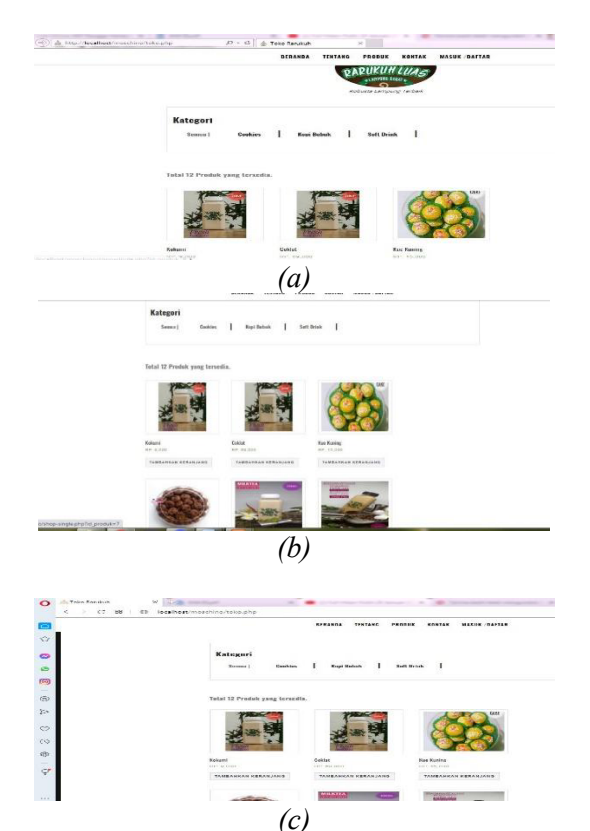

**Gambar 25.** *Hasil Uji Coba Tampilan pada Browser (a) Internet Explorer, (b) Google Chrome dan (c) Opera*

Berdasarkan hasil uji coba browser, aplikasi dapat berjalan dengan baik dan tampilan gambar serta proses pencetakan dapat berjalan tanpa mengalami hambatan.

# **PENUTUP**

Berdasarkan hasil penelitian, implementasi dan uji coba yang telah dilakukan, maka dapat diambil simpulan dari perancangan atau pembuatan aplikasi penjualan kopi berbasis web pada toko Rarukuh sebagai berikut: aplikasi ini dapat memudahkan pelanggan dalam melakukan pencarian barang, aplikasi dapat mempersingkat waktu dalam proses transaksi dan membuat sistem penyimpanan data Rarukuh baik itu berupa data produk atau data penjualan menjadi lebih tertata dengan sistem yang sudah terkomputerisasi serta hasil dari uji coba perbandingan kinerja aplikasi menggunakan Blackbox Testing menyimpulkan bahwa aplikasi lebih efektif dari segi kecepatan dan tampilan jika dijalankan menggunakan Google Chrome.

Untuk pengembangan aplikasi dimasa depan maka dapat dilakukan perbaikan dan tambahan seperti: memperbaiki tampilan (interface) website agar lebih menarik lagi dan lebih banyak animasi sehingga pengguna lebih tertarik dan tidak merasakan bosan dan jenuh, menambahkan fitur online chat sehingga dalam waktu bersamaan pembeli dapat berkomunikasi secara langsung dengan pihak toko, dan memperbaiki Sistem Pengiriman yang sebelumnya hanya berupa simulasi menjadi nyata dan sudah terintergrasi dengan perusahaan penyedia jasa pengiriman serta pilihan metode pembayaran dapat lebih beragam misalnya dengan menggunakan Gopay, Ovo, atau Virtual Account.

### **DAFTAR PUSTAKA**

- [1] L. Atzori, A. Iera, and G. Morabito, "The Internet of Things: A survey," *Comput. Netw.*, vol. 54, no. 15, pp. 2787–2805, Oct. 2010, doi: 10.1016/j.comnet.2010.05.010.
- [2] J. Reynolds, "eCommerce: a critical review," *Int. J. Retail Distrib. Manag.*, vol. 28, no. 10, pp. 417–444, Jan. 2000, doi: 10.1108/09590550010349253.
- [3] I. Agung, R. Andreswari, and M. A. Hasibuan, "Perancangan Prototype Situs Web Sebagai Sarana Marketing Event Di Kota Bandung Dengan Menggunakan Metode Iterative Incremental," *EProceedings Eng.*, vol. 5, no. 3, Art. no. 3, Dec. 2018, doi: 10.34818/eoe.v5i3.7684.
- [4] M. Arief, N. Ambarsari, and T. N. Adi, "Membangun Aplikasi E-commerce Jasa Fotografi Pre Wedding Berbasis Web Crowdsourcing Modul Fotografer Menggunakan Metode Iterative Incremental," *EProceedings Eng.*, vol. 2, no. 2, Art. no. 2, Aug. 2015, doi: 10.34818/eoe.v2i2.2210.
- [5] D. A. Vikry, I. Darmawan, and N. Ambarsari, "Perancangan Dan

Pembangunan E-commerce Studiospace Menggunakan Framework Codeigniter Dengan Metode Iterative Incremental," *EProceedings Eng.*, vol. 6, no. 1, Art. no. 1, Apr. 2019, doi: 10.34818/eoe.v6i1.8992.

- [6] "Comparative Analysis of Software Development Life Cycle Models (SDLC) | SpringerLink." https://link.springer.com/chapter/10.10 07/978-3-030-51965-0\_27 (accessed Feb. 20, 2023).
- [7] N. Kumar, A. S. Zadgaonkar, and A. Shukla, "Evolving a New Software Development Life Cycle Model SDLC-2013 with Client Satisfaction," vol. 3, no. 1, 2013.
- [8] S. Seema, S. Kute, D. Surabhi, and A. Thorat, "A Review on Various Software Development Life Cycle (SDLC) Models," vol. 3, pp. 2320– 5156, Aug. 2014.
- [9] E. D. Wahyuni, "Implementasi Metode Incremental Pada Sistem Informasi Administrasi Desa Jambuwer," *J. Tekno Kompak*, vol. 15, no. 2, Art. no. 2, Aug. 2021, doi: 10.33365/jtk.v15i2.1187.
- [10] M. Tuteja and G. Dubey, "A Research" Study on importance of Testing and Quality Assurance in Software Development Life Cycle (SDLC) Models," vol. 2, no. 3, 2012.